As an administrator you want to be sure that all messages sent to crew are being read by them.

PanelMessages in Leon alerts if there is a new message - an icon **interlal is highlighted in yellow**, however, it can happen that still that message is forwarded to crew member's work or personal email and **is not read**.

Now you can set that an email sent to crew by using panel 'Messages' - even if it is forwarded to the other email address - will appear without a content. So a crew member will have to enter Leon inbox to familiarize with it.

## **Operator Settings**

Go to section Admin > Operator Settings > General and in **Leon inbox settings** mark a checkbox 'Attach message content to Leon inbox mail notification'. Additionally, you can notify users if a new message arrives.

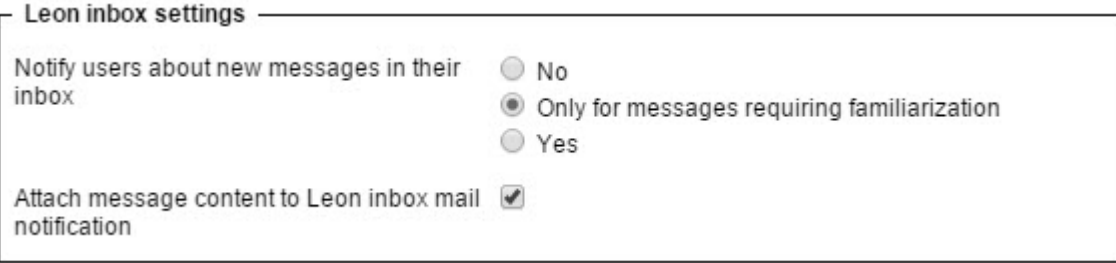

## **Forwarded message to crew work or personal email address**

Such message will have no content - a recipient will have to go to 'Messages' in Leon to read it.

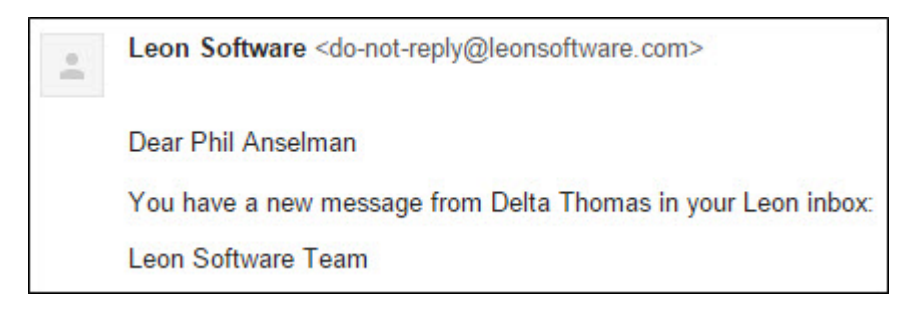

## **Message in Leon inbox**

If the user clicks on the wrench-icon > messages he will see who the message was sent from, the subject and the date.

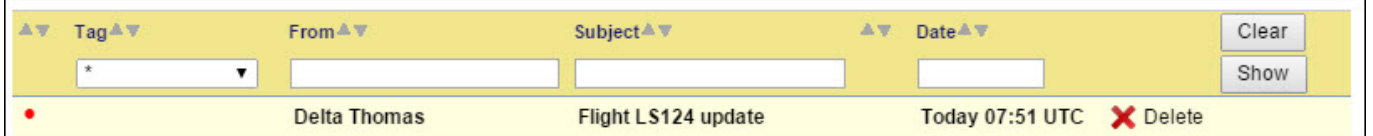

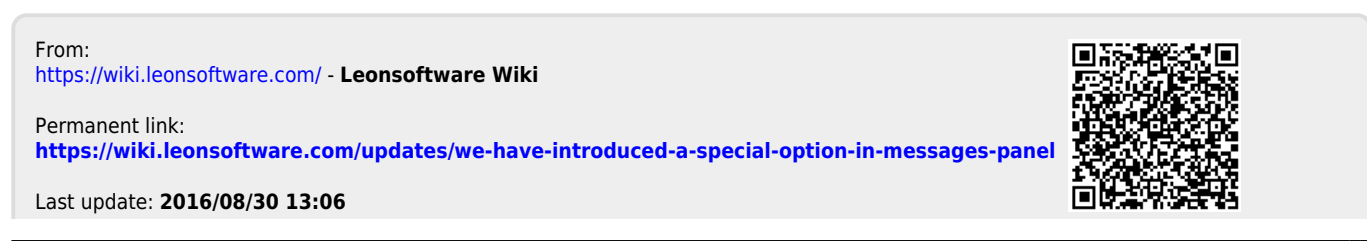

Last update: 2016/08/30 13:06 updates:we-have-introduced-a-special-option-in-messages-panel https://wiki.leonsoftware.com/updates/we-have-introduced-a-special-option-in-messages-panel